# Alati seal, et teid aidata

Registreerige oma toode ja saage abi aadressilt www.philips.com/support

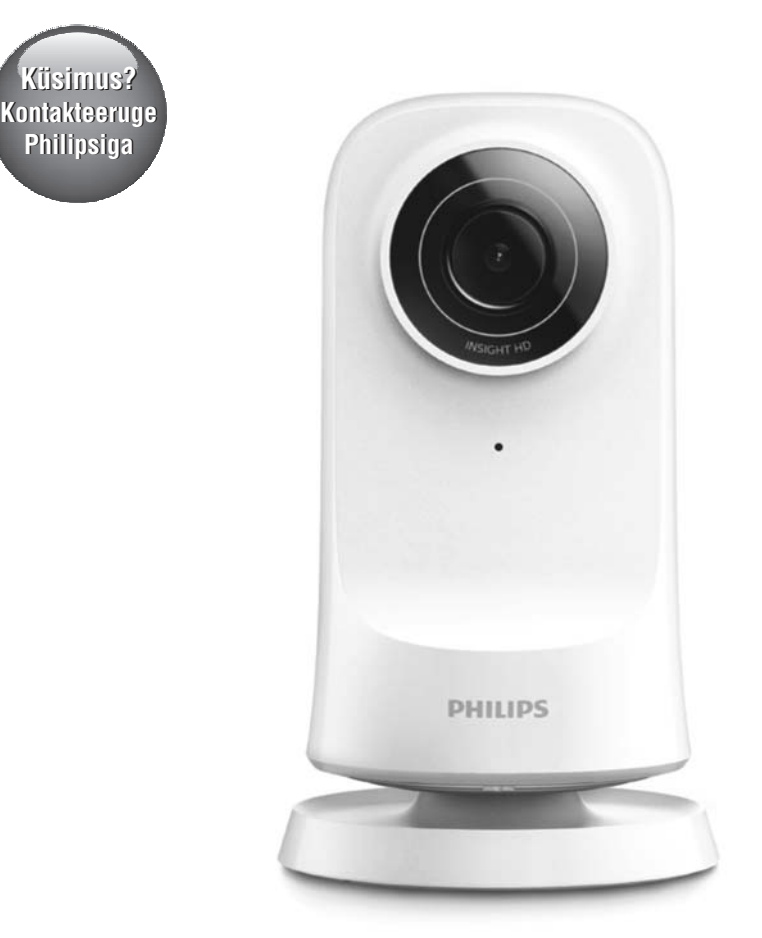

M115E/12 M115G/12 **Jälgimisseade**

Eestikeelne kasutusjuhend

## **PHILIPS**

## **Sisukord**

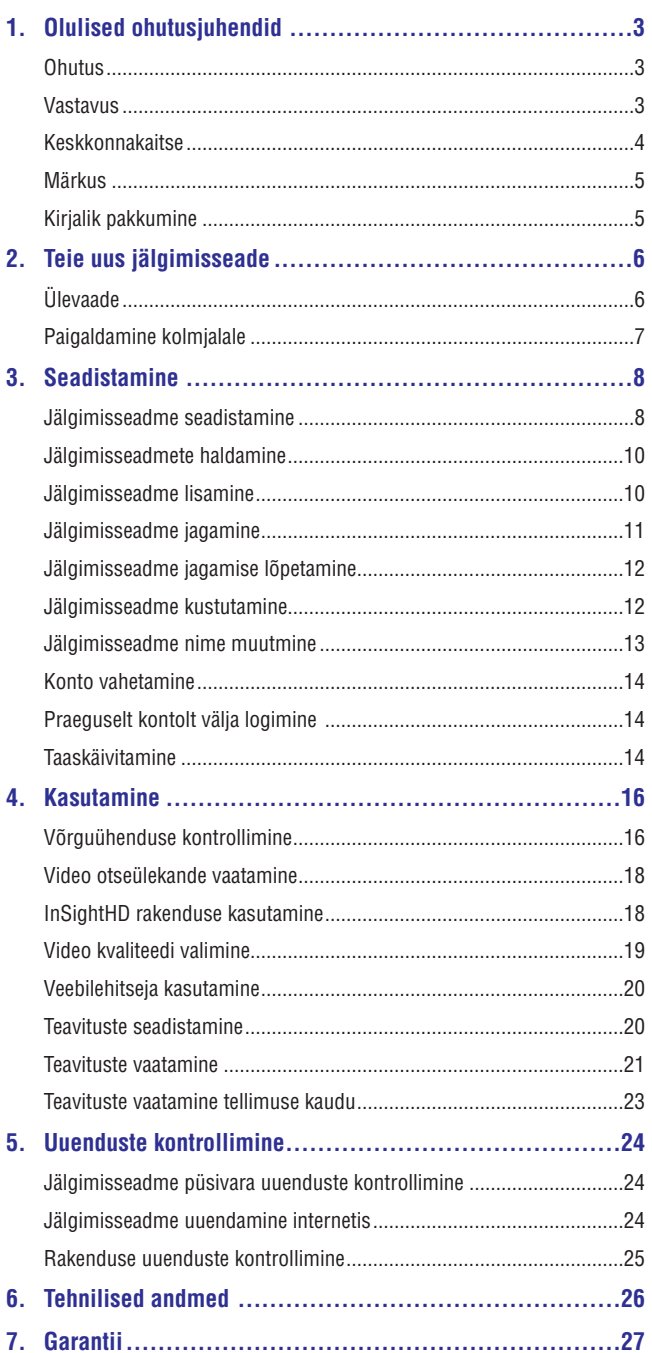

# **1. Olulised ohutusjuhendid**

### **Ohutus**

Kasutage ainult tootja poolt määratud lisaseadmeid/tarvikuid.

Kasutage ainult neid voolutarvikuid, mis on kasutusjuhendis välja toodud.

Seadmele ei tohi tilgutada ega pritsida vedelikke.

Ärge asetage seadmele ühtegi ohuallikat (nt. vedelikega täidetud anumaid, põlevaid küünlaid).

Selle seadme puhul võib Wi-Fi ühendus katkeda elektromagneetilise või mõne muu interferentsi tõttu. Sellise juhul taastub Wi-Fi ühendus kolme minuti jooksul pärast interferentsi kadumist ning seade naaseb tavarežiimi.

**Muudatused seadmele võivad põhjustada ohtlikku elektromagneetilist kiirgust või teisi ohtlikke käsitlusi.**

#### **Hoiatus** Α

- 0 Ärge kunagi eemaldage selle seadme kesta.
- $\bullet$ Ärge õlitage ühtegi selle seadme osa.
- $\bullet$ Ärge kunagi pange seda seadet teiste elektroonikaseadmete peale.
- $\bullet$ Hoidke seadet eemal otsesest päikesevalgusest, lahtisest leegist ja kuumusest.
- 0 Veenduge, et te pääsete voolujuhtmele, pistikule või adapterile kergesti ligi juhuks, kui seadet on vaja vooluvõrgust eemaldada.
- 0 Kohtades, kus seadme ühendamiseks on kasutatud voolujuhet või pikendusjuhet, peavad need jääma vabalt ligipääsetavateks.

### **Vastavus**

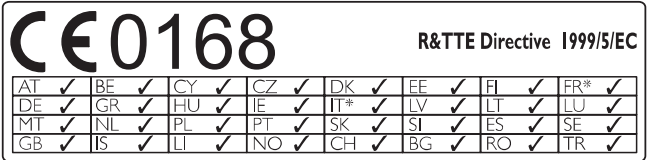

See seade on vastavuses direktiivi 1999/5/EÜ nõuetega.

## **Olulised ohutusjuhendid**

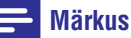

. Seadme tüübiplaat asub seadme all.

EC Vastavuse Deklaratsiooni (EC Declaration of Conformity) koopia on kättesaadav PDF formaadis aadressil www.philips.com/support.

### **Keskkonnakaitse**

#### **Keskkonnaalane informatsioon**

Selle seadme puhul ei ole kasutatud üleliigset pakkematerjali. Pakendit on lihtne eraldada kolmeks erinevaks materjaliks: kartong (karp), polüstüreenplast (puhver), polüetüleen (kotike, kaitsev vahtplast).

Teie seade sisaldab materjale, mida on võimalik ümber töödelda ja korduvalt kasutada, kui seade on lahti võetud selleks litsentseeritud ettevõttes. Palun jälgige kohalikke eeskirju pakkematerjalide ning vana seadme ära viskamisel.

#### **Vana toote hävitamine**

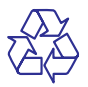

Teie toode on disainitud ja toodetud kõrgkvaliteetsetest materjalidest ja komponentidest, mida saab ümber töödelda ja taaskasutada.

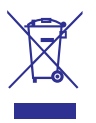

Kui sümbol tähendab, et teie toode vastab Euroopa direktiivi 2012/19/EL nõuetele. Palun viige end kurssi kohalike elektriliste ja elektrooniliste toodete kogumissüsteemiga. Palun toimige vastavate regulatsioonide kohaselt ja ärge hävitage seda seadet hariliku majapidamisprügi hulgas. Korrektne seadme hävitamine aitab vältida kahju keskkonnale ja inimtervisele.

### **Märkus**

#### **Lahtiütlus**

- $\bullet$ Kui te kasutate Wi-Fi või 3G võrku, siis võib video ja heli ülekandes teie nutitelefoni esineda 10- kuni 15-sekundiline viivitus. iVideon Inc. poolt loodud **Philips InSightHD** rakenduse kasutamine on teie enda vastutusel. WOOX Innovations ja selle tütarettevõtted (individuaalselt ja kollektiivselt "WOOX Innovations") ei vastuta **Philips InSightHD** toimimise ega teie seadme kasutamise eest ning WOOX Innovations ei ole teie ees sellega seoses mingeid kohustusi.
- ٠ See jälgimisseade on mõeldud abivahendiks. See ei ole alternatiiv koduvalvele ning seda ei tohiks sellisel otstarbel kasutada.

\* Juhtmeta ja Ethernet LAN funktsioonid on mõeldud kasutamiseks ainult siseruumides.

### **Kirjalik pakkumine**

WOOX Innovations pakub käesolevaga soovi korral selles tootes kasutatud autoriõigusega kaitstud avatud lähtekoodiga tarkvarapakettide lähtekoodi täieliku koopia, kui seda nõuavad vastavad litsentsid.

See pakkumine kehtib kolm aastat pärast toote ostmist. Lähtekoodi saamiseks võtke ühendust eposti teel - open.source@woox.com. Kui te ei soovi eposti kasutada või kui te ei ole saanud kinnitusteadet ühe nädala jooksul pärast sellele eposti aadressile kirja saatmist, kirjutage tavaposti kaudu - Open Source Team, 6/F, Philips Electronics Building, 5 Science Park East Avenue, Hong Kong Science Park, Shatin, New Territories, Hong Kong. Kui te ei saa oma kirjale ajakohast vastust, saatke kiri eelnevalt mainitud eposti aadressile.

Tehnilised andmed võivad ilma ette teatamata muutuda. Philips ja Philipsi kilp on äriühingule Koninklijke Philips N.V. kuuluvad registreeritud kaubamärgid ning WOOX Innovations Limited kasutab neid Koninklijke Philips N.V. poolt väljastatud litsentsi alusel. WOOX Innovations jätab endale õiguse tooteid igal ajal muuta, ilma kohustuseta muuta eelmiseid versioone vastavalt.

## **2. Teie uus jälgimisseade**

## **Ülevaade**

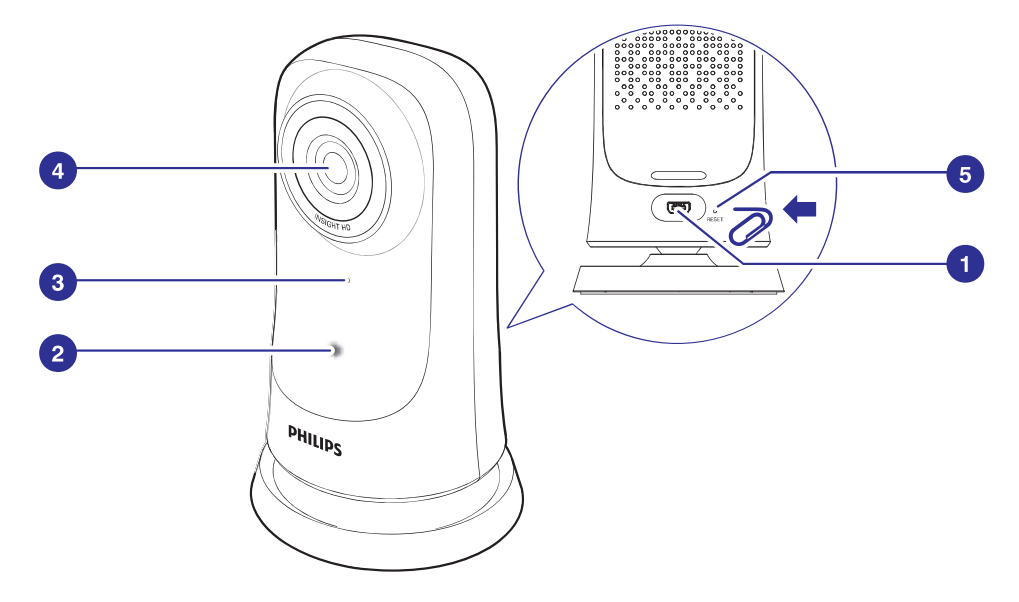

- **1. USB ühenduspesa**
	- ٠ Varustusega kaasasoleva AC/DC vooluadapteri ühendamiseks USB kaabli kaudu.
- **2. Staatuse indikaator**
- **3. Mikrofon**
- **4. Kaamera lääts**
- **5. RESET**
- $\bullet$ Vajutage kirjaklambri otsaga auku (vaadake peatükki "Taaskäivitamine" leheküljel 14).

## **Paigaldamine kolmjalale**

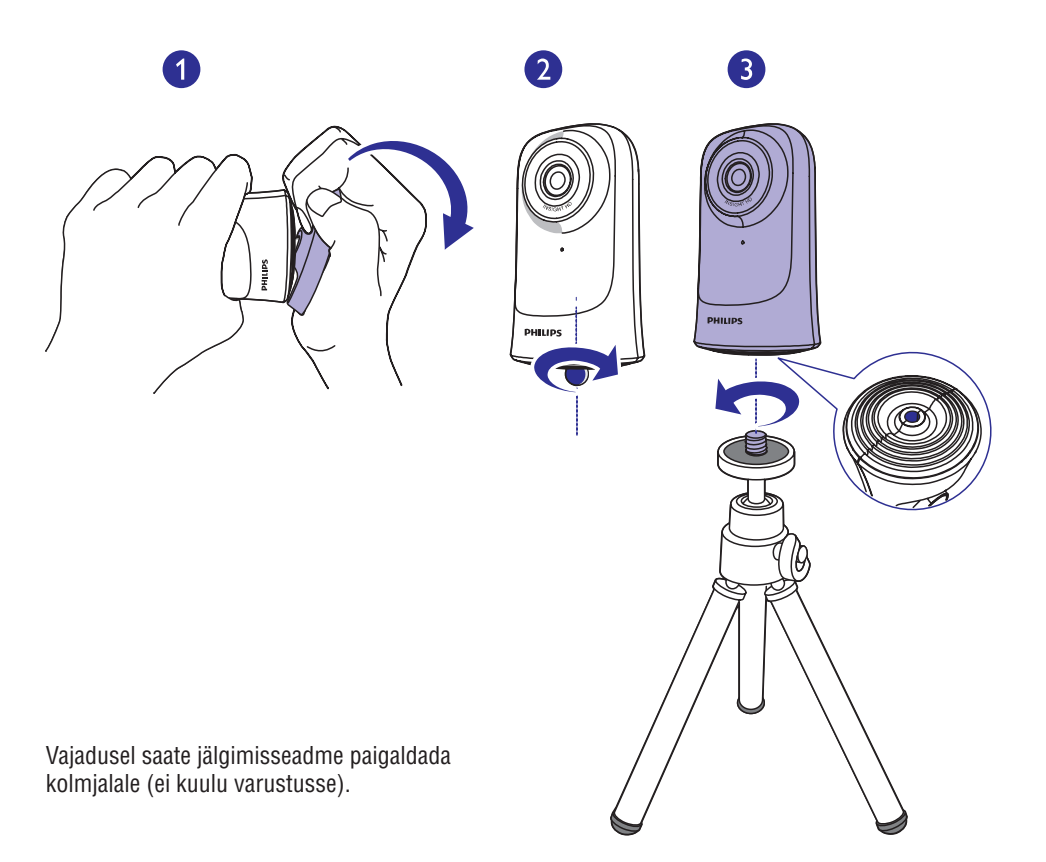

## **Jälgimisseadme seadistamine**

Philips InSightHD rakenduse kaudu on teil võimalik näha ja kuulda oma mobiiltelefonist, mis toimub teie kodus.

Asetage jälgimisseade oma juhtmeta ruuterile võimalikult **1.** lähedale, et tagada parim ühendus.

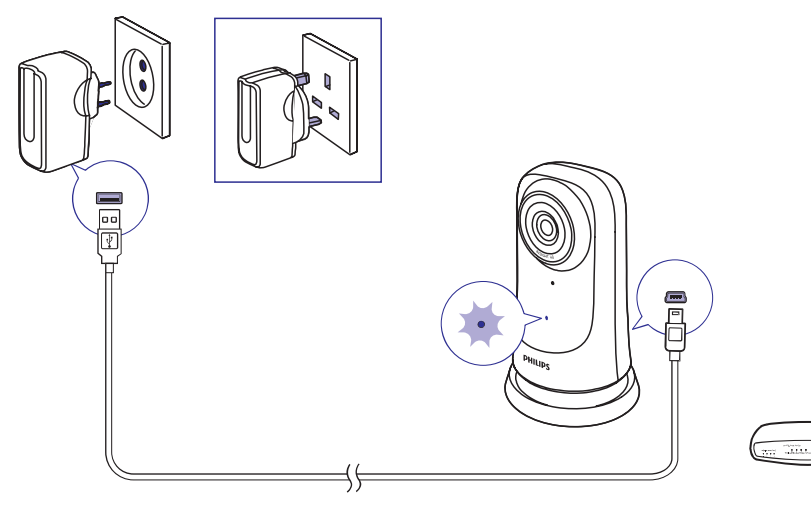

 $\frac{1}{2}$ 

- **2.** Laadige alla ja installeerige rakendus **Philips InSightHD**.
	- **(1) Looge oma konto.**

**(2) Järgige ekraanil olevaid juhendeid, et seadistamine lõpetada.**

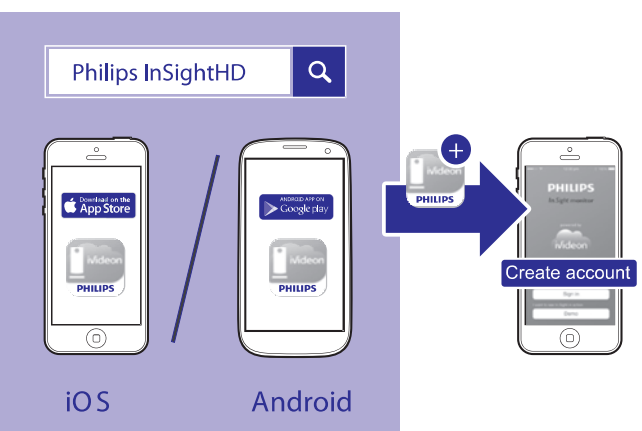

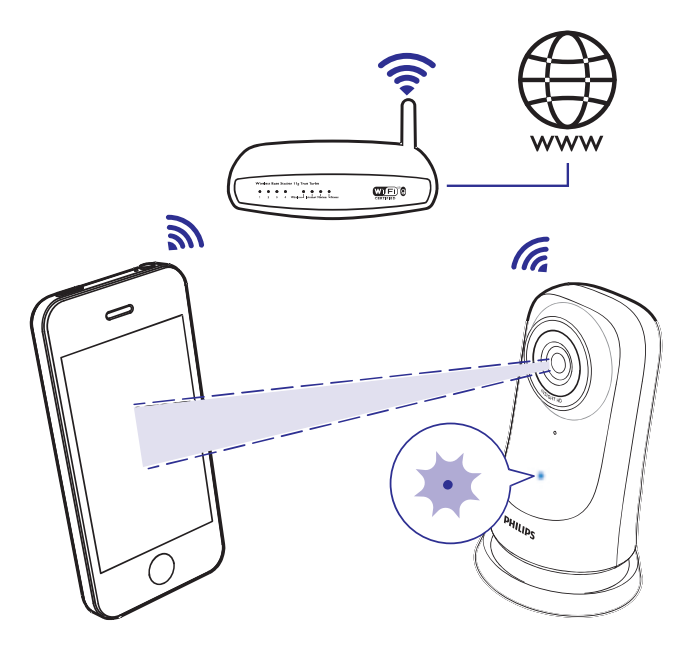

#### **Hoidke oma mobiiltelefoni QR-koodi skaneerimise ajal stabiilselt.**

**3.** Kontrollige staatuse indikaatorit, et saada informatsiooni seadistamise ja ühenduse staatuse kohta.

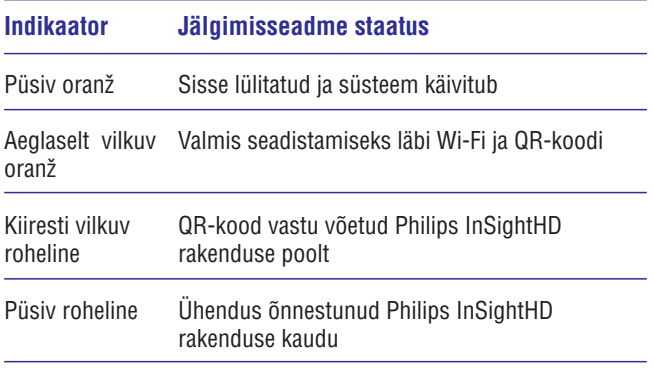

Pärast õnnestunud ühendust registreerige see jälgimisseade oma Philips InSIghtHD rakenduse konto all.

### **Jälgimisseadmete haldamine**

Philips InSightHD rakenduses on teil võimalik lisada või eemaldada jälgimisseadmeid oma kontol ning jagada jälgimisseadmeid on perega või sõpradega.

#### **Jälgimisseadme lisamine**

**1.** Toksake koduekraanil <del>I</del>.

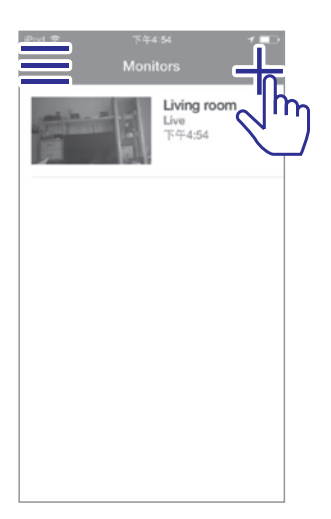

**2.** Seadistamise lõpetamiseks järgige ekraanil olevaid juhendeid (vaadake peatükki Jälgimisseadme seadistamine" leheküljel 8). "

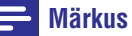

 $\bullet$  $\bullet$  Veenduge, et **Philips InSightHD** oleks teie jälgimisseadmega ühilduv.

### **Jälgimisseadme jagamine**

- **1.** Minge video mängimise ekraanile (vaadake peatükki "InSIghtHD rakenduse kasutamine" leheküljel 18).
- **2.** Toksake **:** /  $\phi$ , et valida **.**.
- **3.** Toksake Add (lisa).

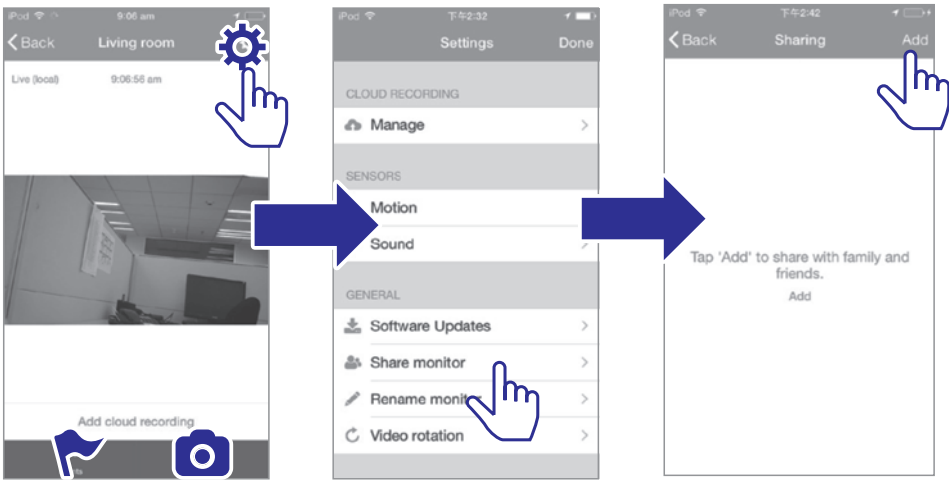

- **4.** Järgige ekraanil olevaid juhendeid, et sisestada eposti aadress.
	- Saajale saadetakse kutse.
	- Kasutajaks saamiseks on kutse saajal vaja luua konto, järgides ekraanil olevaid juhendeid.

#### **Jälgimisseadme jagamise lõpetamine**

Jälgimisseadme jagamise lõpetamiseks on teil vaja kasutaja eemaldada.

Valige  $\clubsuit$  all kasutaja ja seejärel toksake  $\bar{w}$ . .

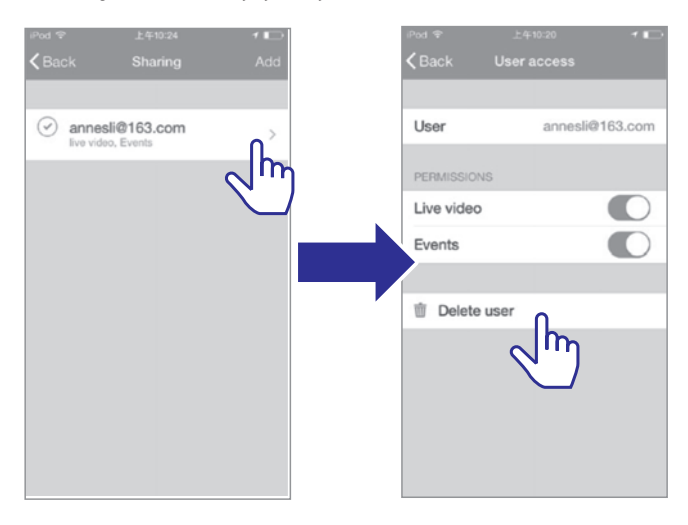

#### **Jälgimisseadme kustutamine**

 $\bullet$   $\;$  Minge video mängimise ekraanile (vaadake peatükki "InSightHD rakenduse kasutamine leheküljel 18). Toksake , et valida . /  $\bullet$ 

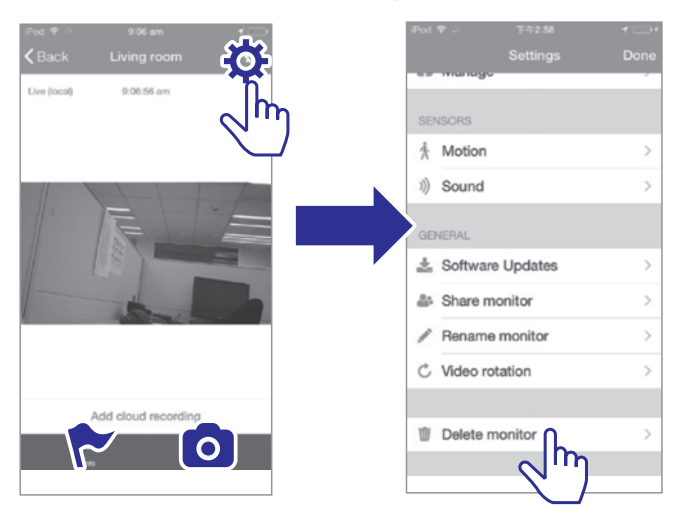

#### $*$ **Nõuanne**

 $\bullet$  Kustutage jälgimisseade oma kontolt, kui te vahetate kontot.

### **Jälgimisseadme nime muutmine**

.  $\bullet$   $\;$  Minge video mängimise ekraanile (vaadake peatükki "InSightHD rakenduse kasutamine" leheküljel 18). Toksake: /  $\phi$ , et valida .

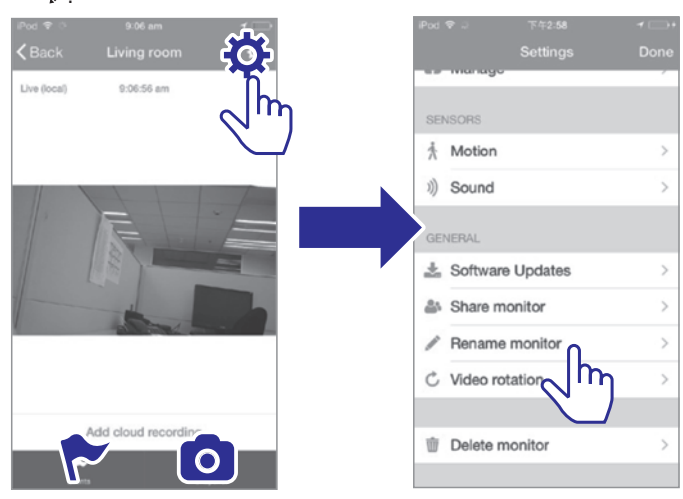

### **Konto vahetamine**

- **1.** Kustutage jälgimisseadmed praeguselt kontolt (vaadake peatükki "Jälgimisseadme kustutamine" leheküljel 12).
- Käivitage oma mobiiltelefonis rakendus Philips InSightHD. **2.** Logige uuele kontole sisse.
- **3.** Lisage oma jälgimisseade (vaadake peatükki "Jälgimisseadme lisamine" leheküljel 10).

#### **Praeguselt kontolt välja logimine**

Selleks, et sisse logida mõnele teisele kontole, tehke järgnevat, et praeguselt kontolt välja logida:

Toksake koduekraanil  $\equiv$ , et valida  $\rightarrow$ . .

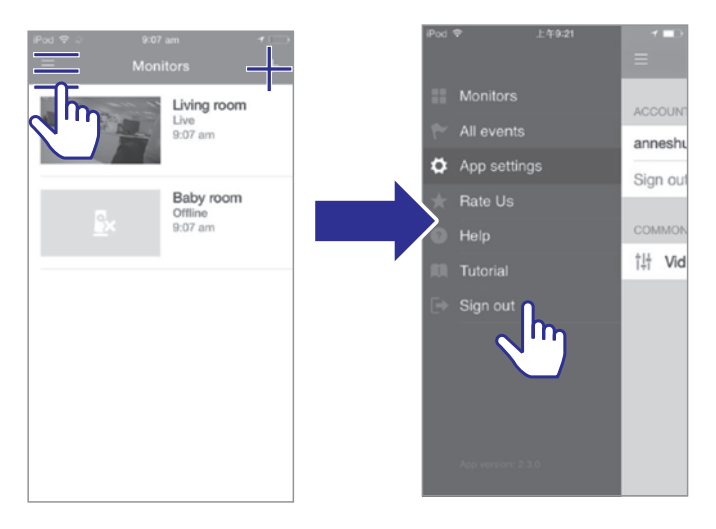

### **Taaskäivitamine**

Taaskäivitage Wi-Fi ühendus kui:

jälgimisseadmel esineb Wi-Fi ühendusega probleeme. .

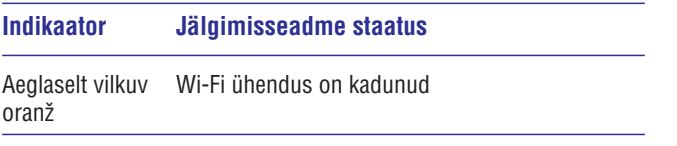

- Kasutage kirjaklambri otsa, et õrnalt vajutada seadme **RESET** aku, ning seejärel vabastage see. .
	- aku, mny seejarer vabastage see.<br>└ Staatuse indikaator muutub püsivalt oranžiks.
	- Kui staatuse indikaator vilgub aeglaselt oranþilt, järgige ekraanil olevaid juhendeid seadistamise kohta (vaadake peatükki "Järgimisseadme seadistamine" leheküljel 8).

 $\mapsto$  Kui staatuse indikaator muutub püsivalt roheliseks, siis on ühendus edukalt loodud.

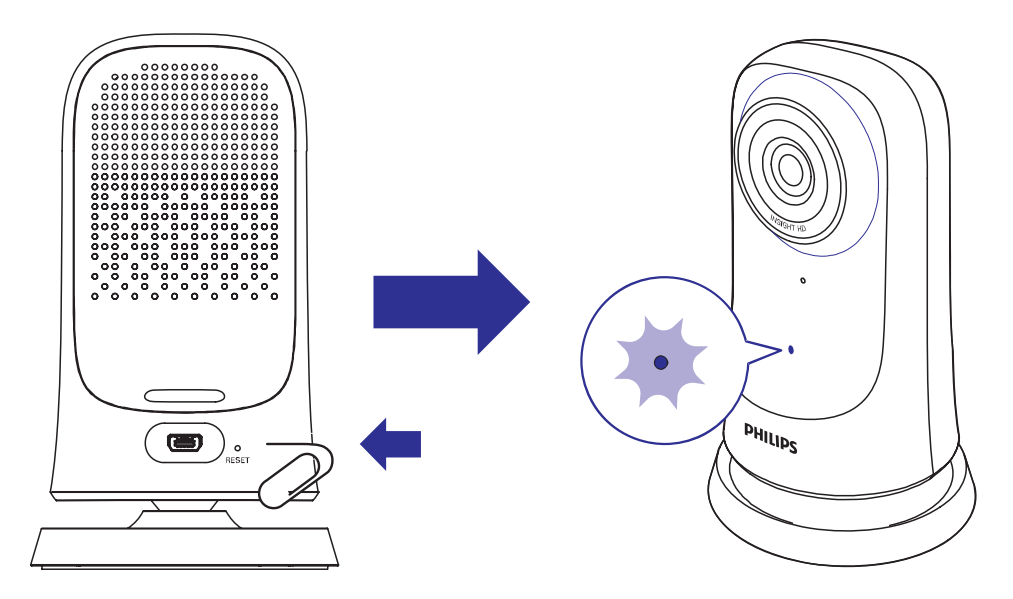

### **Võrguühenduse kontrollimine**

Pärast edukat ühendust läbi **Philips InSightHD** rakenduse võimaldab jälgimisseade teil Wi-Fi võrgu või mobiilse võrgu kaudu oma mobiiltelefonist vaadata või kuulata, mis toimub teie kodus.

Veenduge, et teie jälgimisseadme staatuse indikaator on püsivalt roheline. .

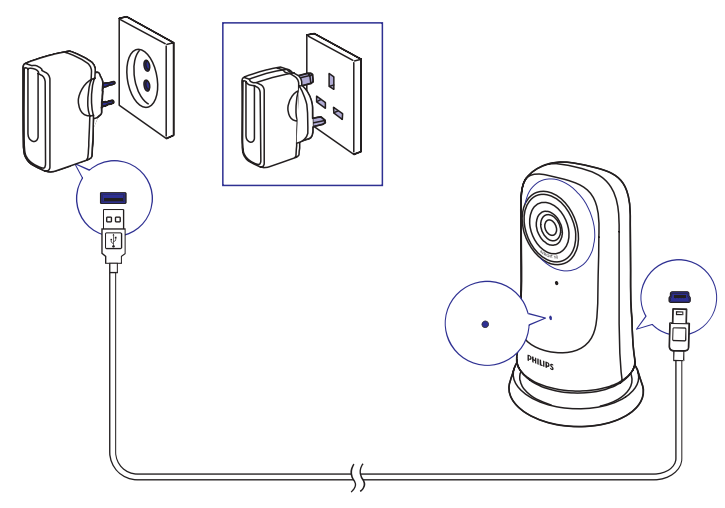

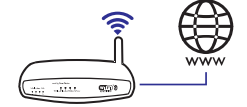

Kui staatuse indikaator on ühes järgmistest staatustest, kontrollige jälgimissüsteemi võrguga ühendamise probleeme:

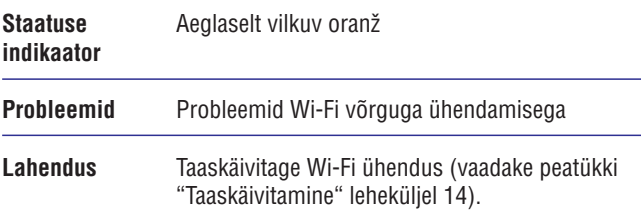

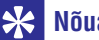

#### **Nõuanne**

 $\bullet$  Kui te olete asendanud ruuteri uuega, järgige samme 1 kuni 3 alustamise peatükis, et ühendada jälgimisseade uue ruuteriga (vaadake peatükki "Jälgimisseadme lisamine" leheküljel 10).

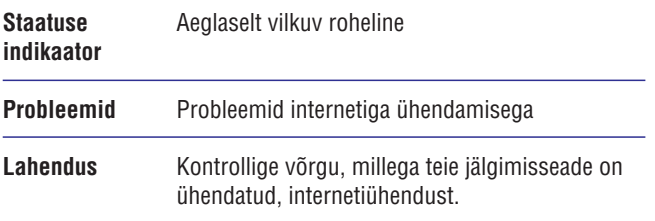

 $\bullet$  Kontrollige oma mobiiltelefonil võrguühendust, kasutades **Philips InSightHD** rakenduse online/offline tuvastust.

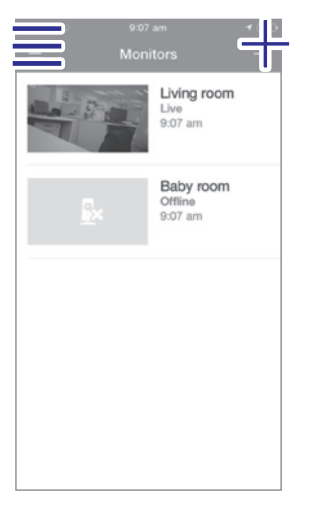

Kui jälgimisseadet näidatakse teie mobiiltelefonis kui offline, kontrollige võrgu, millega teie mobiiltelefon on ühendatud, internetiühendust.

### **Video otseülekande vaatamine**

#### **InSightHD rakenduse kasutamine**

**1.** Toksake koduekraanil pisipilti, et vaadata video otseülekannet.

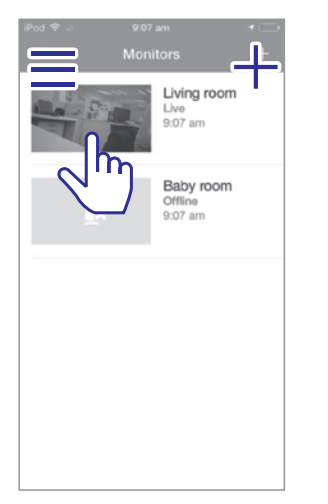

- Liigute video mängimise ekraanile.
- **2.** Toksake video otseülekande mängimise ekraanil videol, et see ajutiselt peatada või mängimine taastada.

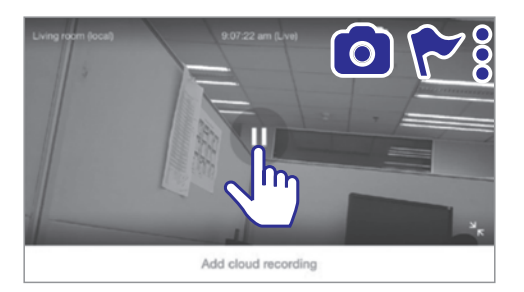

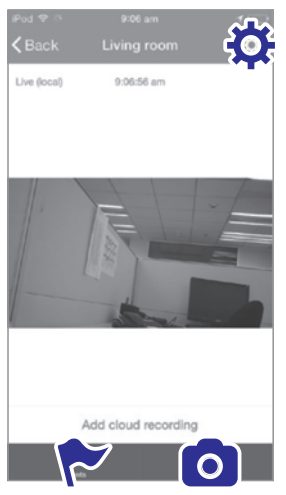

**3.** Toksake ekraanil olevaid ikoone, et teha valik:

: Uue jälgimisseadme lisamine oma **Philips InSIghtHD** rakenduse kontole.

: Valikute menüüsse liikumine.

: /  $\phi$ : Seadistamise valikute tegemine praeguse jälgimisseadme jaoks.

\*: Teavituste kontrollimine.

: Praegusest pildist ülesvõtte tegemine.

#### **Video kvaliteedi valimine**

Valige video kvaliteet, et parandada video ülekannet nõrga ühenduse tingimustes.

**1.** Toksake koduekraanil $\equiv$ .

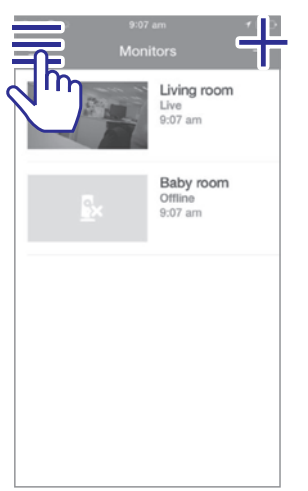

- **2.** Valige  $\ddot{\varphi} > \ddot{\imath}$  :
	- **Auto:** Jälgimisseade tuvastab parima video ülekande seadistuse.  $\bullet$
	- **Low/Medium/High** (madal/keskmine/kõrge): Valige video kvaliteet vastavalt praegusele internetiühendusele.  $\bullet$

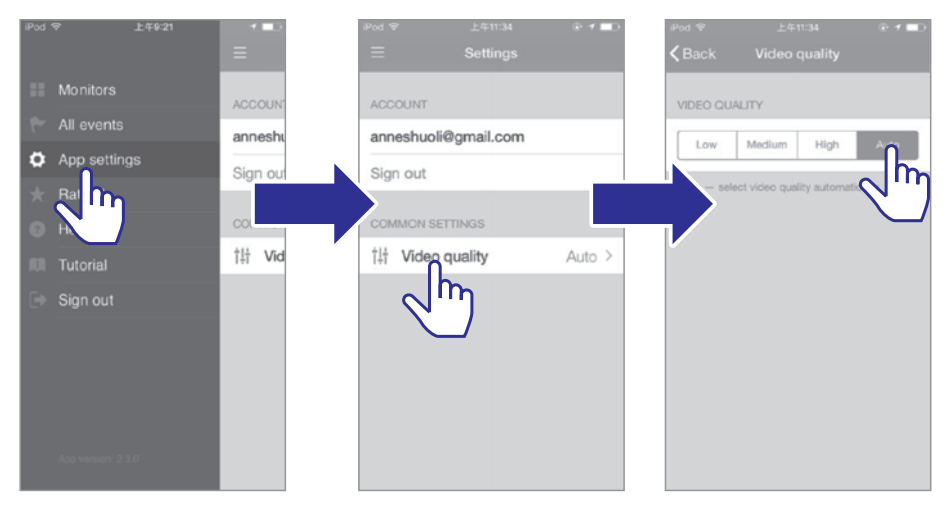

#### **Veebilehitseja kasutamine**

otseülekannet. Logige oma **Philips InSightHD** konto alt sisse. Minge veebilehele http://insight.ivideon.com, et vaadata video

#### **Teavituste seadistamine**

Liikumis- ja heliteavitused hoiavad teid informeerituna muudatustest kodus. Valige vajadusele vastav tundlikkus.

- **1.** Teavituste seadistamiseks veenduge, et jälgimisseade on online (vaadake peatükki Võrguühenduse kontrollimine" leheküljel " 16).
	- Kui jälgimisseade on online, siis saate teha valikuid teavituste osas.  $\mapsto$
- **2.** Toksake video mängimise ekraanil $\colon$   $\ast$ .
- **3.** Toksake  $\boldsymbol{\dot{\star}}$  või », et liikuda liikumise tuvastamise või heli tuvastamise valikute menüüsse:

- **(1) Libistage liugurit, et lülitada funktsioon sisse või välja.**
- **(2) Valige vajalik tundlikkuse tase.**
- **(3) Liikumise tuvastamiseks tõmmake kaadri ääri, et valida tuvastamise ala.**

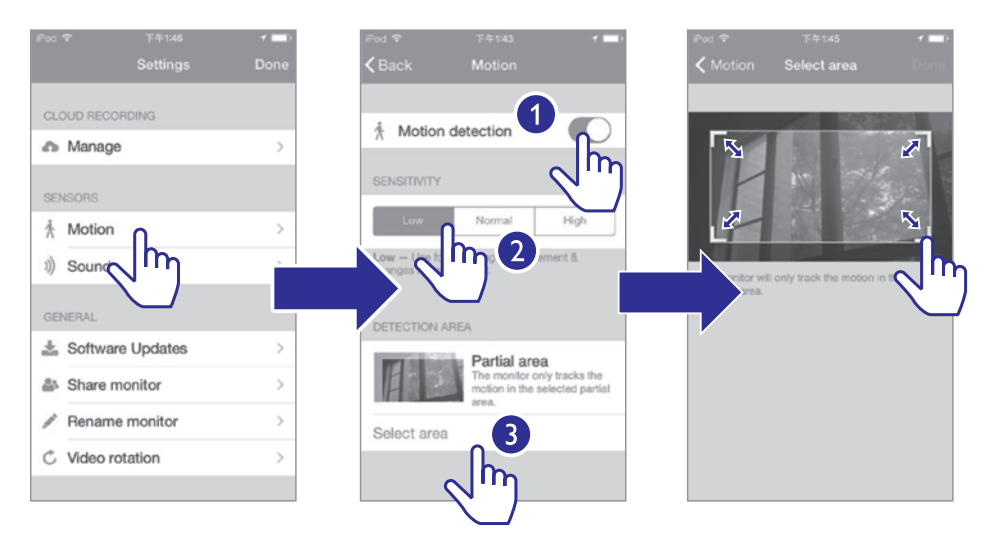

#### **Teavituste vaatamine**

Teil on võimalik saada oma mobiiltelefonile *push notification* iga sündmuse, mis tuvastatakse liikumise või heli abil, korral.

 $\bullet$  Sündmuste nimekirja kontrollimiseks tehke järgnevat: Toksake koduekraanil  $\equiv$  >  $\star$ .

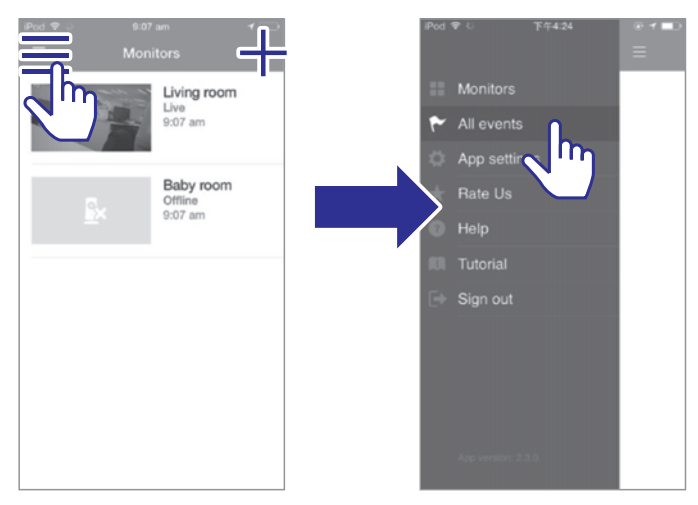

 $\mapsto$  Te saate kontrollida kõikide jälgimisseadmete sündmuste nimekirja.

Alternatiivselt võite toksata video mängimise ekraanil .

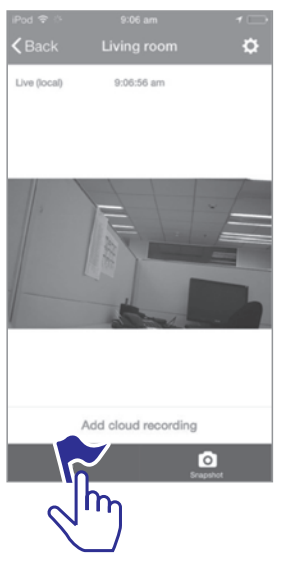

 $\mapsto$  Te saate kontrollida kõikide jälgimisseadmete sündmuste nimekirju.

#### **Teavituste vaatamine tellimuse kaudu**

Kui te tellite taolised teenused, siis on teil võimalik salvestada pilveteenuses kõik videod sündmuste kohta, mis tuvastatakse liikumise või heli abil.

**1.** Toksake video mängimise ekraanil **:** /  $\ddot{\varphi}$ , et valida  $\blacktriangle$ .

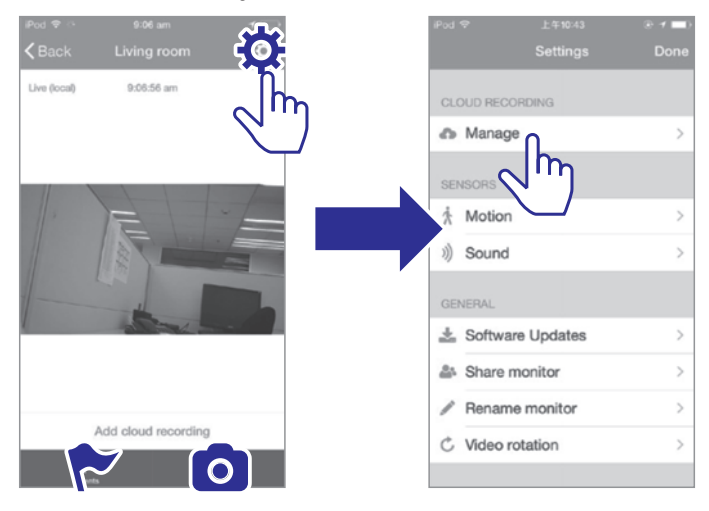

Valige soovitud tellimus. **2.**

## **5. Uuenduste kontrollimine**

### **Jälgimisseadme püsivara uuenduste kontrollimine**

Minge video mängimise ekraanile (vaadake peatükki "InSightHD rakenduse kasutamine" leheküljel 18). Toksake $\boldsymbol{\mathop{:}}/\boldsymbol{\varphi} > \boldsymbol{\mathop{\perp\!\!\!\triangle}}$ .

#### **Jälgimisseadme uuendamine internetis**

**1.** Uhendage oma mobiiltelefon Wi-Fi võrku.

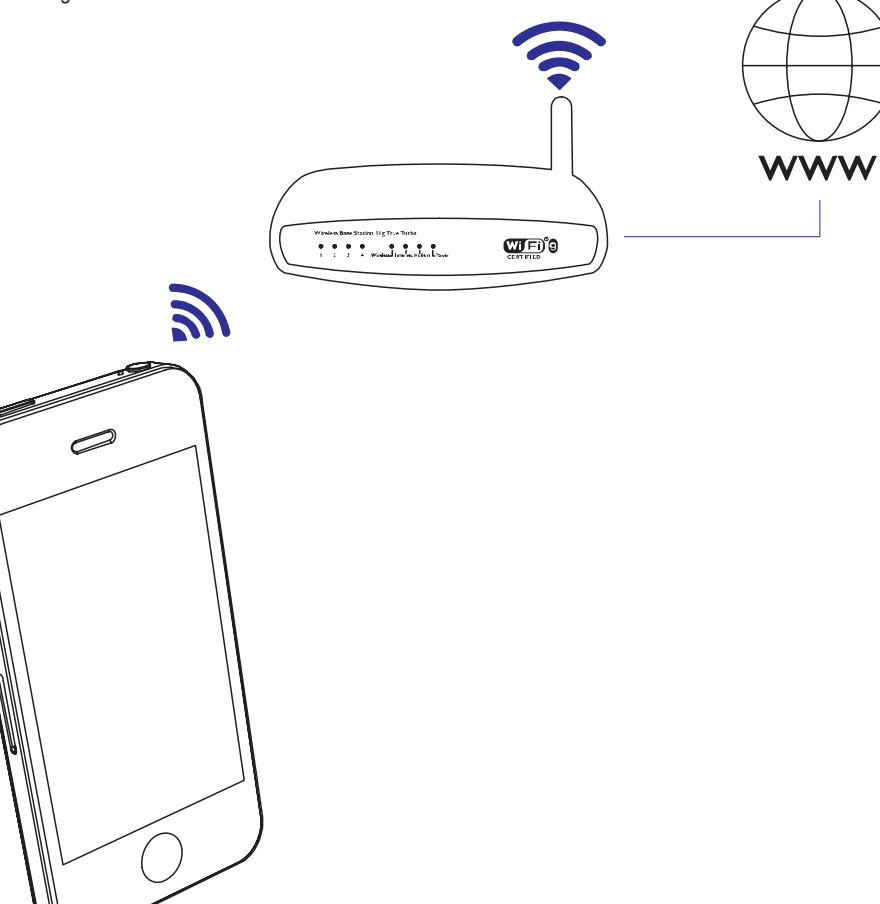

## **... Uuenduste kontrollimine**

**2.** Minge video mängimise ekraanile (vaadake peatükki "InSightHD rakenduse kasutamine" leheküljel 18).

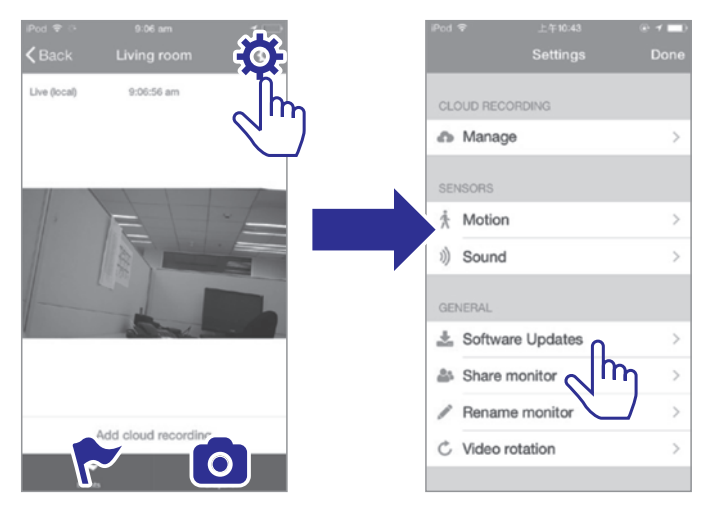

**3.** Järgige ekraanil olevaid juhendeid, et uuendamine lõpetada.

### **Rakenduse uuenduste kontrollimine**

Teil on võimalik saada sõnumeid **Philips InSightHD** rakenduse uuenduste kohta oma mobiiltelefonile. Järgige ekraanil olevaid juhendeid, et uuendamine lõpetada.

## **6. Tehnilised andmed**

#### **Vooluvarustus**

 $\blacksquare$ AC vooluadapter Mudel: ASUC30a-050060 ( $a = e$ , b, a, c, i, f, g) Otse ühendatav vooluadapter koos USB väljundterminali ja vastava riigi pistikutüübiga (e = EL pistik, b = Suurbritannia pistik,  $a = A$ meerika Ühendriikide pistik,  $c = A$ ustraalia pistik, i = Hiina pistik,  $f =$  Korea pistik,  $g =$  Jaapani pistik) Sisend: AC 100-240 V~ 50/60 Hz, 0,3 A Väljund: 5V DC, 0,6 A

#### **Temperatuur ja niiskus**

 $\bullet$ 0°C kuni 40°C, 30% kuni 80% **Töötemperatuur ja niiskus**

#### **Ühenduvus**

Wi-Fi 802.11 b/g/n, 2,4 GHz

#### **Rakendused**

Platvorm: iOS 7 või uuem (kaasa arvatud iPhone 4S, iPhone 5, iPhone 5C, iPhone 5S, iPhone 6, iPhone 6 Plus, iPad kolmas põlvkond, iPad neljas põlvkond, iPad Air, iPad Air 2, iPod touch viies põlvkond), Android 4.1 või uuem

#### **Lääts**

- $\overline{a}$ Fikseeritud **Fookuse re iim þ**
- $\bullet$  $F2.6 + 5%$ **Ava**
- **Vaatenurk (diagonaal)** 58 ± 5% kraadi
- **Fookuse ulatus** 0,6 m kuni lõpmatus

#### **Video**

- . Ülekanne Wi-Fi kaudu: 720p (kõrglahutus) **Resolutsioon**
- **Video formaat** H.264

#### **Heli**

- . Kõrge tundlikkusega mono mikrofon **Sisend**
- $\bullet$ AAC **Heli formaat**

# **7. Garantii**

Lisainformatsiooni saamiseks toote garantii kohta külastage veebilehte www.philips.com/support.

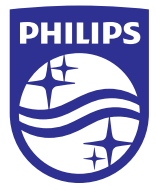

2015 © WOOX Innovations Limited. Kõik õigused kaitstud.

Philips ja Philipsi kilp on äriühingule Koninklijke Philips N.V. kuuluvad registreeritud kaubamärgid ning äriühing WOOX Innovations Limited kasutab neid Koninklijke Philips N.V. litsentsi alusel.

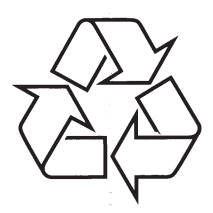

Külastage Philipsit internetis: http://www.philips.com